Sony Ericsson

## Guía del usuario

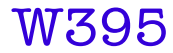

**This is the Internet version of the User guide. © Print only for private use.**

Gracias por adquirir el teléfono W395 de Sony Ericsson. Para ampliar información sobre el teléfono, vaya a [www.sonyericsson.com/fun](http://www.sonyericsson.com/fun). Regístrese ahora en [www.sonyericsson.com/myphone](http://www.sonyericsson.com/myphone) para conseguir herramientas, almacenamiento en línea gratuito, ofertas especiales, noticias y concursos. Para solicitar asistencia para el producto, visite [www.sonyericsson.com/support](http://www.sonyericsson.com/support).

## Símbolos de instrucción

En esta Guía del usuario aparecen los siguientes símbolos:

- <sup>&</sup>gt; Utilice la tecla de navegación para desplazarse por los menús y seleccionar opciones
- Pulse la tecla de selección central  $\odot$
- $\circledast$ Pulse la tecla de dirección hacia arriba
- ⊕ Pulse la tecla de dirección hacia abajo
- $\circledast$ Pulse la tecla de dirección hacia la izquierda
- $\circledcirc$ Pulse la tecla de dirección hacia la derecha
	- ļ Nota

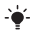

Consejo

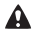

Atención

# Tarjeta SIM

La tarieta SIM (Módulo de identificación de abonado). facilitada por su operador de red, contiene información sobre su suscripción. Apague siempre el teléfono y desenchufe el cargador y la batería antes de insertar o extraer la tarjeta SIM.

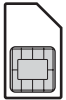

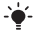

Puede guardar la información de la agenda en la tarjeta SIM antes de extraerla del teléfono. Consulte [Agenda](#page-25-0) en la página [26](#page-25-0).

## Código PIN (bloqueo de la tarjeta SIM)

Puede que necesite un PIN (Número de identificación personal) para activar los servicios y las funciones de su teléfono. El operador de red le suministrará el código PIN. Cada dígito del código PIN se muestra como \*, a menos que empiece con los números de un teléfono de emergencias, por ejemplo, 112 ó 911. Esto permite ver un teléfono de emergencias y llamar a éste sin tener que introducir el PIN. Para usar el bloqueo de la tarjeta SIM o cambiar el código PIN, consulte [Bloqueo de la tarjeta SIM](#page-33-0) en la página [34](#page-33-0).

- Si introduce un PIN incorrecto tres veces seguidas, se
- bloqueará la tarjeta SIM. Consulte [Bloqueo de la tarjeta](#page-33-0)  [SIM](#page-33-0) en la página [34](#page-33-0).

## Tarjeta de memoria

El teléfono admite la tarjeta de memoria Memory Stick Micro™ (M2™), que añade más espacio de almacenamiento al teléfono. También se puede usar como tarjeta de memoria portátil con otros dispositivos compatibles. Puede mover el contenido de la memoria del teléfono a la tarjeta de memoria y viceversa. Consulte [Entretenimiento](#page-13-0) en la página [14](#page-13-0) y [Tecnología](#page-28-0)  [inalámbrica Bluetooth™](#page-28-0) en la página [29.](#page-28-0)

Para insertar una tarieta de memoria

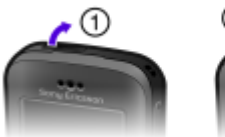

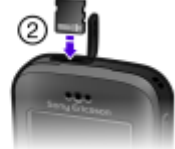

- 1 Abra la tapa.
- 2 Inserte la tarjeta de memoria con los contactos dorados hacia usted.

### Para extraer una tarieta de memoria

- 1 Abra la tapa.
- 2 Presione el borde de la tarjeta para liberarla y extraerla.

## Carga de la batería

La batería del teléfono está parcialmente cargada al comprarlo.

## Para cargar la batería

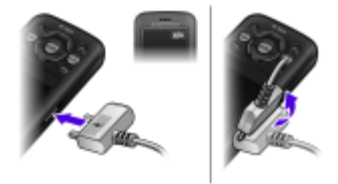

- 1 Conecte el cargador al teléfono orientando el símbolo del rayo del cargador hacia arriba. Se tarda aproximadamente 3 horas en realizar una carga completa de la batería. Pulse una tecla para ver la pantalla y comprobar el estado de la carga.
- 2 Para retirar el cargador, incline la clavija hacia arriba.
	- Pueden transcurrir unos minutos antes de que aparezca el icono de batería en la pantalla.
	- Puede usar su teléfono mientras se está cargando. Puede cargar la batería en cualquier momento y durante aproximadamente 3 horas Puede interrumpir la carga sin dañar la batería.

## Encendido del teléfono

## Para encender el teléfono

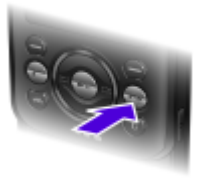

- 1 Mantenga pulsada  $\infty$ .
- 2 Introduzca el PIN si así se le solicita.
- 3 Seleccione Aceptar para usar el asistente de configuración más tarde.

Si desea corregir un error al introducir el PIN, pulse  $\infty$ .

## Modo en espera

El nombre del operador de red aparecerá cuando encienda el teléfono e introduzca su PIN. Esta vista se conoce como modo en espera. En este momento el teléfono estará preparado para usarlo.

#### Para apagar el teléfono

Mantenga pulsada .....

6

## Iconos de pantalla

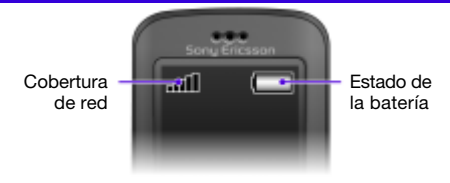

## Cobertura de red

Las barras de red indican la intensidad de la red GSM en su zona. Si recibe mal las llamadas y la cobertura de red no es suficiente, debería desplazarse hasta otro lugar. No hay red significa que no está dentro del área de cobertura de ninguna red.

- .nH = Cobertura de red buena
- $\bullet$   $\bullet$  = Cobertura de red normal

## Estado de la batería

- $\Box$  = La batería está completamente cargada
- = La batería está vacía

Estos iconos pueden aparecer en la pantalla.

## Icono Descripción

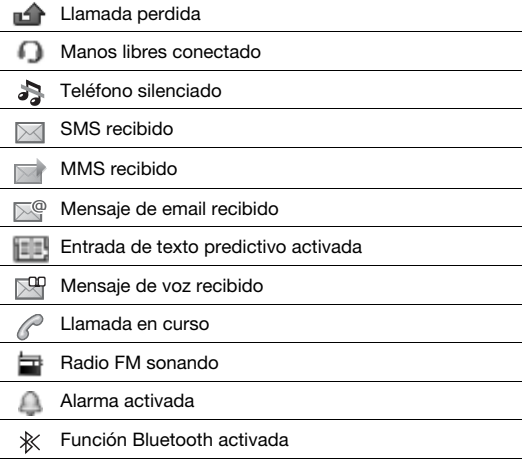

## Descripción general del teléfono

- 1 Altavoz con auricular
- 2 Pantalla
- 3 Teclas de selección
- 4 Tecla de llamada
- 5 Tecla Walkman™
- 6 Tecla de selección central
- <sup>7</sup> Tecla de dirección, controles del reproductor Walkman
- 8 Volumen, botones de zoom digital
- <sub>0</sub> Tecla para finalizar llamada o encender-apagar
- 10 Tecla de cámara
- 11 Tecla C (eliminación)
- 12 Cámara principal
- <sub>13</sub> Ranura para tarjeta de memoria
- 14 Altavoces estéreo
- 15 Conector para el cargador, cable USB y manos libres

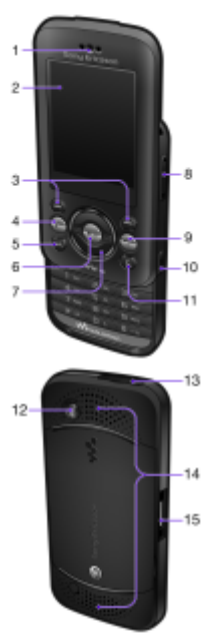

**This is the Internet version of the User guide. © Print only for private use.**

## **Teclas**

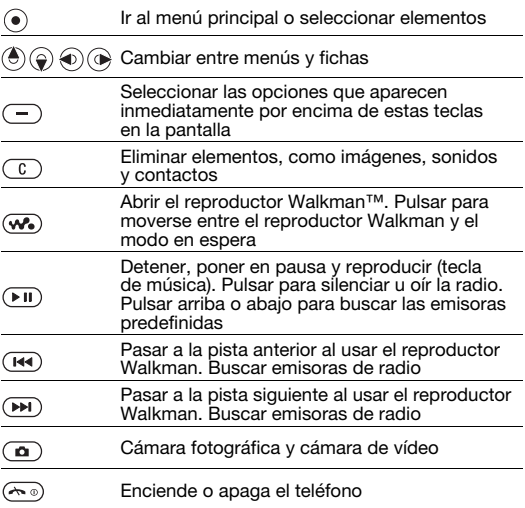

# <span id="page-10-0"></span>Navegación

Los menús principales aparecen como iconos. Algunos submenús incluyen fichas.

## Para desplazarse por los menús del teléfono

- 1 Desde el modo en espera, seleccione Menú.
- 2 Utilice la tecla de dirección para moverse por los menús.

## Para desplazarse por las fichas

• Pulse la tecla de dirección hacia la izquierda o la derecha.

## Para retroceder un paso en el menú

• Seleccione Atrás.

## Para volver al modo en espera

• Pulse  $\leftarrow$ 

## Para silenciar el teléfono

Desde el modo en espera, mantenga pulsada la tecla  $(F=3)$ .

## Para llamar al servicio de buzón de voz

• Desde el modo en espera, mantenga pulsada la tecla  $\text{m}$ .

## Para finalizar una función

Pulse  $\infty$ .

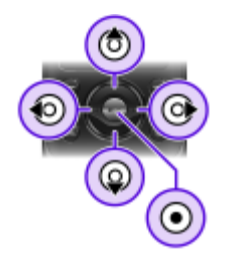

## Descripción general de los menús

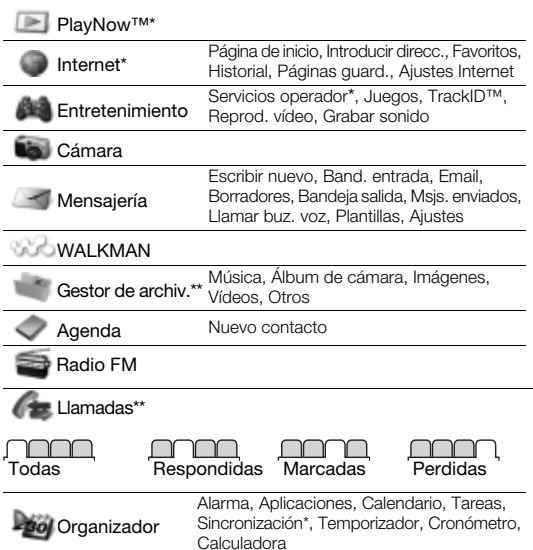

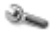

Ajustes\*\*

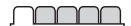

General Perfiles Fecha y hora Idioma teléfono Accesos directos Modo avión Seguridad Estado teléfono Restablecer todo

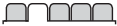

#### Sonidos y alertas Volumen timbre Tono de llamada Modo Silencioso Alerta vibración Alerta de mensaje Sonido del teclado

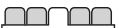

Pantalla Fondo Temas Pantalla de inicio **Salvapantallas** Brillo

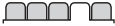

#### Llamadas

Marcación rápida Desviar llamadas Administrar llam. Tiempo y costes\* Mostrar/ocultar nº Manos libres Abrir para resp. Cerr. para fin llam.

Conectividad Bluetooth USB Sincronización\* Operadores de red Ajustes Internet

\* Algunos menús dependen de la red, de la suscripción y del operador. \*\* Puede usar la tecla de dirección para moverse por las fichas en los submenús. Para obtener más información, consulte [Navegación](#page-10-0) en la página [11.](#page-10-0)

## <span id="page-13-0"></span>Entretenimiento

## Reproductor Walkman™

## Para reproducir música

- Desde el modo en espera, pulse  $\mathbf{\overline{w}}$ .
- 2 Busque por artista, pista o la lista de reproducción. Desplácese hasta una lista y seleccione Abrir.
- 3 Desplácese hasta un título y seleccione Reprod.

## Para detener la reproducción de la música

Pulse  $(\overline{\mathbf{m}})$ .

## Existen varias formas de controlar el reproductor Walkman:

- Pulse  $\infty$  para abrir o minimizar el reproductor Walkman durante la reproducción.
- Pulse  $\circledast$  para pasar al siguiente archivo de música.
- Pulse  $\widehat{\otimes}$  para pasar al archivo de música anterior.
- Mantenga pulsado (+ o + o para avanzar o retroceder rápidamente por el archivo de música que se está reproduciendo.
- Pulse  $\circledast$  o  $\circledcirc$  para ver y recorrer los archivos en la actual lista de reproducción durante la reproducción.
- Pulse ( $\overline{p}$ ) para seleccionar un archivo resaltado en una lista.
- Seleccione Atrás para ir al menú principal durante la reproducción.
- Para salir, pulse  $\leftarrow$ .

## Listas reproducción

Puede crear listas de reproducción para organizar la música.

## Para crear una lista de reproducción

- 1 Desde el modo en espera, seleccione Menú > WALKMAN > Opcion. > Mi música > Mis list. reprod. > Nuev. l. repr.  $\sim$  Añadir.
- 2 Escriba un nombre y seleccione Aceptar.
- 3 Desplácese hasta una pista y seleccione Aceptar.

## Para añadir pistas a una lista de reproducción

- Desde el modo en espera, seleccione Menú > WALKMAN > Opcion. > Mi música > Mis list. reprod.
- 2 Vava hasta una lista de reproducción y seleccione Abrir > Opcion. > Añad. multimed.
- 3 Desplácese hasta una pista y seleccione Aceptar.

#### Para eliminar pistas de una lista de reproducción

- 1 Desde el modo en espera, seleccione Menú > WALKMAN > Opcion. > Mi música > Mis list. reprod.
- 2 Desplácese hasta una lista de reproducción y, a continuación, seleccione Abrir.
- 3 Seleccione un archivo y seleccione Opcion. > Eliminar > Sí.

#### PlayNow™

Con PlayNow™ puede probar, comprar y descargar música por Internet. Encontrará PlayNow™ en Menú > PlayNow™.

- Para usar esta función, necesita los ajustes de Internet
- adecuados en el teléfono. Consulte [Internet](#page-29-0) en la página [30](#page-29-0).

### TrackID™

TrackID™ es un servicio de reconocimiento de música. Puede buscar el título, el artista y el nombre del álbum de la pista que esté escuchando por un altavoz o que esté sonando en la radio.

**Para usar esta función, necesita los ajustes de Internet** 

adecuados en el teléfono. Consulte [Internet](#page-29-0) en la página [30](#page-29-0). Para obtener más información sobre el coste, consulte al proveedor de servicios.

#### Para buscar los datos de la canción

- Cuando esté escuchando una canción por el altavoz, desde el modo en espera, seleccione Menú > Entretenimiento > TrackID™ > Iniciar.
- Cuando esté escuchando la radio, seleccione Opcion. > TrackID™.

## Transferencia de música

Puede transferir música desde su ordenador hasta el teléfono o la Memory Stick Micro™ (M2™). Hay dos formas de conectar el teléfono a un ordenador:

• Uso de un cable USB

• Con una conexión de tecnología inalámbrica Bluetooth Podrá arrastrar y soltar los archivos entre el teléfono o la tarjeta de memoria y un ordenador en el Explorador de Windows de Microsoft®. Puede encontrar más información sobre cómo transferir archivos al teléfono Walkman™ en [www.sonyericsson.com/support](http://www.sonyericsson.com/support).

## Para conectar el teléfono al ordenador con el cable USB

- 1 Asegúrese de que el teléfono está encendido.
- 2 Conecte el cable USB al teléfono y al equipo.
- 3 Teléfono: seleccione Almac. masivo.
- 4 Ordenador: espere a que los controladores se instalen automáticamente. La primera vez que conecta el teléfono al ordenador, es posible que tenga que identificar y darle un nombre al teléfono.
	- Necesitará uno de os siguientes sistemas operativos:
		- Microsoft® Windows® 2000.
			- Microsoft Windows XP (Pro o Home)
			- Microsoft Windows Vista™ (cualquier versión)

<span id="page-16-0"></span>Para transferir archivos con el modo Almacenamiento masivo

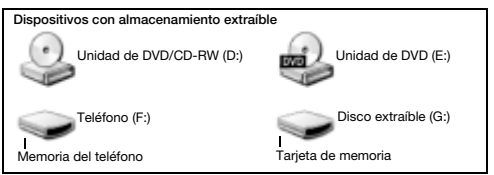

- 1 Conecte el cable USB al teléfono y al ordenador.
- 2 Teléfono: desde el modo en espera, seleccione Menú > Ajustes > ficha Conectividad > USB > Almac. masivo.
- 3 Ordenador: espere hasta que la memoria del teléfono y la tarieta de memoria aparezcan como discos externos en el Explorador de Windows de Microsoft.
- 4 Ordenador: en el escritorio del ordenador, haga doble clic en el icono Mi PC.
- 5 Ordenador: en la ventana Mi PC, haga doble clic en el icono que representa su teléfono en Dispositivos con almacenamiento extraíble para ver las carpetas de la memoria del teléfono y de la Memory Stick.
- 6 Ordenador: copie y pegue el archivo o bien arrástrelo y suéltelo en una carpeta del ordenador, en la memoria del teléfono o en la tarjeta de memoria.

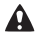

No retire el cable USB del teléfono ni del ordenador durante la transferencia, ya que podría producir daños en la tarjeta de memoria y la memoria del teléfono.

No puede ver los archivos transferidos al teléfono hasta que haya retirado el cable USB del teléfono. Para desconectar con seguridad el cable USB, haga clic con el botón derecho en el icono de disco extraíble en el Explorador de Windows y seleccione Expulsar.

## Reproductor de vídeo

## Para reproducir un vídeo

- 1 Desde el modo en espera, seleccione Menú > Entretenimiento > Reprod. vídeo.
- 2 Desplácese hasta un título y seleccione Ver.

## Para detener la reproducción de un vídeo

 $\bullet$  Pulse  $\circ$ n.

## Para reanudar la reproducción de un vídeo

• Pulse  $\binom{m}{k}$ .

## Para reproducir un vídeo en modo pantalla completa

Pulse  $\circledR$ .

## Para salir del modo pantalla completa

Pulse  $\circledast$ .

## Para salir del reproductor de vídeo

Pulse  $\left(\overline{\mathbb{A}_{\mathbb{R}}}\right)$ .

## **Radio**

No utilice el teléfono como radio en aquellos lugares en los que esté prohibido.

El teléfono tiene una radio que usa el manos libres a modo de antena.

## Para escuchar la radio

- 1 Conecte el manos libres al teléfono.
- 2 Desde el modo en espera, seleccione Menú > Radio FM.

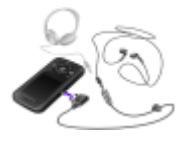

### Para buscar emisoras de radio FM

• Cuando esté escuchando la radio, mantenga pulsada  $\circledcirc$  .

### Para guardar una emisora de radio FM

- Seleccione Opcion. > Guardar.
- 2 Vaya a la posición y selecciónela.

## Para seleccionar una emisora de radio FM guardada

- 1 Cuando esté escuchando la radio, seleccione Opcion. > Emisoras.
- 2 Seleccione una emisora de radio.

#### Para salir de la radio FM

- 1 Seleccione Atrás o pulse .....
- 2 Aparecerá el mensaje *;* Minimizar radio? Seleccione No.

### Para apagar la radio FM cuando está minimizada

- 1 Seleccione Menú > Radio FM.
- 2 Seleccione Atrás o pulse  $\infty$ .
- 3 Aparecerá el mensaje ¿Minimizar radio? Seleccione No.

## Para ver las opciones de radio FM

Cuando esté escuchando la radio seleccione Opcion.

## Imagen

## Cámara fotográfica y cámara de vídeo

Puede hacer fotos y grabar videoclips para guardarlos. verlos o enviarlos. Las fotos y los videoclips se guardarán automáticamente en la tarjeta de memoria, si se ha insertado una. En caso contrario, se guardarán en la memoria del teléfono. Encontrará las fotos y videoclips que haya guardado en Menú > Gestor de archiv. > Álbum de cámara.

## Uso de la cámara

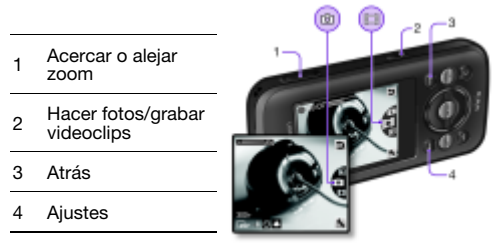

## Para hacer una foto

- 1 Para activar la cámara, desde el modo en espera pulse  $\overline{a}$ ).
- 2 Pulse  $\circledast$  o  $\circledast$  para ir a  $\bullet$ .
- 3 Para hacer una foto, pulse  $\omega$ .

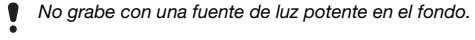

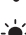

Para que la foto no salga borrosa, apoye el teléfono o use el temporizador automático.

## Para grabar un videoclip

- 1 Para activar la cámara, desde el modo en espera pulse (a).
- 2 Pulse  $\circledast$  o  $\circledast$  para ir a  $\overline{19}$ .
- 3 Para iniciar la grabación, presione  $\overline{a}$  totalmente.

### Para detener la grabación

Pulse (a). El videoclip se guarda automáticamente.

#### Para acercar o alejar el zoom

- Pulse la teclas de volumen hacia arriba o abajo.
	- Cuando realice una fotografía, el zoom sólo estará disponible
	- en el modo VGA.

#### Para cambiar los ajustes de la cámara

- 1 Para activar la cámara, desde el modo en espera pulse  $\overline{a}$ .
- 2 Seleccione ...

## Transferencia de fotos

Puede usar la tecnología inalámbrica Bluetooth™ y el cable USB para transferir fotos y videoclips entre un ordenador y el teléfono. Consulte [Tecnología inalámbrica Bluetooth™](#page-28-0) en la página [29](#page-28-0) y [Para transferir archivos con el modo](#page-16-0)  [Almacenamiento masivo](#page-16-0) en la página [17](#page-16-0) para obtener más información.

## Llamadas

Necesita encender el teléfono y estar dentro de la cobertura de una red.

### Para realizar una llamada

- 1 Desde el modo en espera, introduzca el código de área (si procede) y el número de teléfono.
- 2 Pulse  $\infty$ .
	- Puede llamar a los números de la agenda y de la lista de llamadas. Consulte [Agenda](#page-25-0) en la página [26](#page-25-0) y [Lista](#page-22-0)  [de llamadas](#page-22-0) en la página [23](#page-22-0).

Para finalizar una llamada

• Pulse  $\infty$ .

### Para responder a una llamada

• Pulse  $\infty$ .

### Para rechazar una llamada:

• Pulse  $\infty$ .

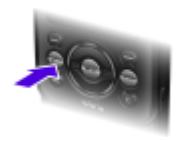

#### Para cambiar el volumen del altavoz con auricular durante una llamada

• Pulse la tecla de volumen hacia arriba o hacia abajo.

## Para activar el altavoz durante una llamada

• Seleccione AltaOn.

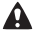

No se acerque el teléfono al oído mientras usa el altavoz. Podría afectar a su oído.

## Para ver las llamadas perdidas desde el modo en espera

• Cuando aparezca Llamadas perdidas:, seleccione Ver.

## <span id="page-22-1"></span>Para realizar llamadas internacionales

- 1 Desde el modo en espera, mantenga pulsada  $\circledcirc$  hasta que aparezca un signo +.
- 2 Introduzca el prefijo internacional, el código de área (sin el primer cero) y el número de teléfono.
- 3 Pulse  $\infty$ .

## <span id="page-22-0"></span>Lista de llamadas

Puede ver información sobre llamadas recientes.

## Para llamar a un número de la lista de llamadas

- 1 Desde el modo en espera, pulse  $\heartsuit$ .
- 2 Desplácese hasta un nombre o número v pulse  $\infty$ .

## Para eliminar un número de la lista de llamadas

- Desde el modo en espera, pulse  $\infty$ .
- 2 Desplácese hasta un nombre o número y seleccione Opcion. > Eliminar.

## Llamadas de emergencia

El teléfono admite los números de emergencia internacionales, por ejemplo, 112 y 911. Estos números se pueden usar para realizar llamadas de emergencia en cualquier país, con o sin tarjeta SIM insertada en el aparato, si está dentro de la cobertura de una red GSM.

## Para realizar una llamada de emergencia

- Desde el modo en espera, introduzca el número de emergencia internacional 112 y pulse  $\infty$ .
	- En algunos países, también pueden existir otros números
	- de emergencia. Por lo tanto, es posible que su operador de red haya almacenado otros números de emergencia locales en la tarjeta SIM.

## Mensajería

## Mensajes de texto (SMS)

Debe usted disponer de un número del centro de servicio válido en el teléfono. Dicho número lo proporciona el proveedor de servicios y se guarda en la tarieta SIM. Puede que tenga que introducirlo usted mismo.

### Para escribir y enviar un mensaje de texto

- 1 Desde el modo en espera, seleccione Menú > Mensajería > Escribir nuevo > SMS.
- 2 Escriba el mensaje y seleccione Cont.
- 3 Seleccione una opción.
- 4 Seleccione OK > Enviar.

Consulte [Introducción de texto](#page-30-0) en la página [31](#page-30-0).

## Para añadir elementos en un mensaje de texto

- 1 Cuando escriba el mensaje, seleccione Opcion. > Introd. elem.
- 2 Seleccione una opción.

### Para ver un mensaje de texto recibido

- 1 cuando aparezca Nuevo mensaje de:, seleccione Ver.
- 2 Seleccione el mensaje no leído.

## Para ver los mensajes guardados en la bandeja de entrada.

• Seleccione Menú > Mensajería > Band. entrada.

### Para consultar el estado de entrega de un mensaje enviado

- 1 Desde el modo en espera, seleccione Menú > Mensajería > Ajustes > SMS > Informe entrega.
- 2 Seleccione Activar. Se le notificará si los mensajes que ha enviado se han recibido correctamente.

## Mensajes de imagen (MMS)

Los MMS pueden contener texto, fotos, sonidos grabados, videoclips y adjuntos.

- Debe establecer un perfil de MMS y la dirección del servidor
- de mensajes. Si no existe ningún perfil MMS o servidor de mensajes, puede recibir todos los ajustes de su operador de red o consultarlos en [www.sonyericsson.com/support.](http://www.sonyericsson.com/support)

#### Para crear un MMS

- 1 Desde el modo en espera, seleccione Menú > Mensajería > Escribir nuevo > Mensaje MMS.
- 2 Introduzca texto. Para añadir elementos al mensaje, pulse  $\circledast$ , desplácese hasta  $\circledast$  y seleccione un elemento.

### Para enviar un MMS

- 1 Cuando el mensaje esté listo, seleccione Cont.
- 2 Seleccione una opción.
- 3 Seleccione OK > Enviar.
	- Los teléfonos tanto del emisor como del destinatario deben contar con suscripciones que admitan los MMS. Asegúrese de que dispone de una suscripción telefónica que admita la transmisión de datos y de los ajustes adecuados en el teléfono.

## <span id="page-25-0"></span>Agenda

Puede guardar nombres, números de teléfono e información personal en Agenda. Puede guardar la información en la memoria del teléfono o en la tarjeta SIM.

## Agenda predeterminada

Puede elegir la información de los contactos que se mostrará de forma predeterminada. Si selecciona Agenda teléfon. como opción predeterminada, la agenda mostrará toda la información guardada en el teléfono. Si selecciona Contactos SIM como opción predeterminada, se mostrarán los nombres y números de la agenda guardada en la tarjeta SIM.

- Si selecciona Teléfono y SIM como Agenda predet.,
- cada vez que añada un nuevo contacto deberá indicar si desea guardarlo en el Teléfono o en la Tarieta SIM.

## Para seleccionar la agenda predeterminada

- 1 Desde el modo en espera, seleccione Menú > Agenda.
- 2 Desplácese hasta Nuevo contacto y seleccione Opcion. > Opc. avanzadas > Agenda predet.
- 3 Seleccione una opción.

## Agenda

La agenda del teléfono puede contener nombres, números de teléfono e información personal. Se guarda en la memoria del teléfono.

## Para añadir un contacto de teléfono

- 1 Desde el modo en espera, seleccione Menú > Agenda > Nuevo contacto.
- 2 Seleccione Apellidos: para añadir un apellido y seleccione Aceptar.
- 3 Seleccione Nombre: para añadir un nombre y seleccione Aceptar.
- 4 Seleccione Nuevo número: para añadir el número y seleccione Aceptar.
- 5 Seleccione una opción de número.
- 6 Desplácese por las fichas y seleccione los campos para añadir información.
- 7 Seleccione Guardar.

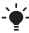

- Consulte [Introducción de texto](#page-30-0) en la página [31](#page-30-0).
- $\leq$  Introduzca el signo + y el código del país en todos los números de la agenda. De este modo, podrá usarlos en el extranjero o en territorio nacional. Consulte [Para realizar](#page-22-1)  [llamadas internacionales](#page-22-1) en la página [23](#page-22-1).

## Para modificar un contacto

- 1 Desde el modo en espera, seleccione Menú > Agenda.
- 2 Seleccione un contacto.
- 3 Seleccione Opcion. > Editar contacto.
- 4 Modifique la información y seleccione Guardar.

## Uso de la agenda

### Para llamar a un contacto

- 1 Desde el modo en espera, seleccione Menú > Agenda.
- 2 Vaya al contacto o introduzca las primeras letras.
- 3 Pulse  $\infty$ .

### Para eliminar un contacto

- 1 Desde el modo en espera, seleccione Menú > Agenda.
- 2 Vaya a un contacto.
- 3 Seleccione Opcion. > Eliminar.

### Para copiar un contacto en la tarjeta SIM

- 1 Desde el modo en espera, seleccione Menú > Agenda.
- 2 Vaya a un contacto.
- 3 Seleccione Opcion. > Más > Copiar a SIM.

## Estado de la memoria de la agenda

El número de contactos de agenda que puede guardar en el teléfono o en la tarjeta SIM depende de la memoria disponible.

## Para ver el estado de la memoria de la agenda

• Desde el modo en espera, seleccione Menú > Agenda > Opcion. > Estado memoria.

## Más funciones

## <span id="page-28-0"></span>Tecnología inalámbrica Bluetooth™

La tecnología inalámbrica Bluetooth™ permite establecer una conexión inalámbrica con otros dispositivos Bluetooth. Podrá, por ejemplo:

- Conectarse a dispositivos manos libres.
- Conectarse a varios dispositivos al mismo tiempo.
- intercambiar elementos.
	- Para las comunicaciones Bluetooth se recomienda una
	- distanciad de 10 metros (33 pies) como máximo, libre de objetos sólidos.

## <span id="page-28-1"></span>Para activar la función Bluetooth

- desde el modo en espera, seleccione Menú > Ajustes > ficha Conectividad > Bluetooth > Activar.
	- Compruebe que el dispositivo con el que desea asociar
	- el teléfono tiene la función Bluetooth activada y que la Visibilidad Bluetooth está establecida en Mostrar teléf.

## Para asociar un dispositivo al teléfono

- 1 Para buscar dispositivos disponibles, desde el modo en espera, seleccione Menú > Ajustes > ficha Conectividad > Bluetooth > Mis dispositivos > Nuevo dispositivo.
- 2 Seleccione un dispositivo de la lista. Introduzca un código de acceso, si fuera necesario.

## Para asociar el teléfono con un manos libres Bluetooth

- 1 Para buscar dispositivos disponibles, desde el modo en espera, seleccione Menú > Ajustes > ficha Conectividad > Bluetooth > Mis dispositivos > Nuevo dispositivo.
- 2 Seleccione un dispositivo manos libres. Introduzca un código de acceso, si fuera necesario.

Para recibir un elemento con la función Bluetooth

- 1 desde el modo en espera, seleccione Menú > Ajustes > ficha Conectividad > Bluetooth > Activar.
- 2 Cuando reciba un elemento, siga las instrucciones que aparecen.

## Para enviar un elemento con la función Bluetooth

- 1 Desde el modo en espera, seleccione, por ejemplo, Menú > Gestor de archiv. > Álbum de cámara.
- 2 Desplácese hasta una imagen y seleccione Opcion. > Enviar > Bluetooth.

## <span id="page-29-0"></span>Internet

Necesita los ajustes de Internet adecuados en el teléfono. Si los ajustes no se han introducido en el teléfono, puede:

- Conseguirlos del operador de red mediante un SMS.
- En un ordenador, visite [www.sonyericsson.com/support](http://www.sonyericsson.com/support) y solicite un mensaje de texto con los ajustes.

### Para seleccionar un perfil de Internet

- 1 Desde el modo en espera, seleccione Menú > Internet > Ajustes Internet > Cuentas.
- 2 Seleccione una cuenta.

#### Para comenzar a navegar:

- 1 Desde el modo en espera, seleccione Menú > Internet.
- 2 Seleccione una opción.

#### Para detener la navegación

• Mientras navega, seleccione  $\leftarrow$ .

## Tonos de llamada y temas

Puede cambiar el aspecto de la pantalla seleccionando temas.

## Para seleccionar un tono de llamada

• Desde el modo en espera, seleccione Menú > Ajustes > ficha Sonidos y alertas > Tono de llamada y elija un tono de llamada.

## Para seleccionar un tema

• Desde el modo en espera, seleccione Menú > Ajustes > ficha Pantalla > Temas y seleccione un tema.

## Gestor de archivos

Puede manejar los archivos guardados en la memoria del teléfono o en una tarjeta de memoria. Puede crear subcarpetas para mover los archivos a ellas.

## Para mover un archivo en el administrador de archivos

- 1 Desde el modo en espera, seleccione Menú > Gestor de archiv.
- 2 Desplácese hasta un archivo y seleccione Opcion. > Mover a carpeta.
- 3 Abra una carpeta y seleccione Opcion. > Pegar.

## <span id="page-30-0"></span>Introducción de texto

Se pueden usar dos métodos para introducir texto: entrada de texto de varias pulsaciones o entrada de texto predictivo.

Al usar la entrada de texto predictivo sólo tiene que pulsar cada tecla una vez. Continúe escribiendo una palabra, incluso si ésta parece no ser correcta. El teléfono usa el diccionario para reconocer la palabra cuando se han introducido todas las letras.

Para introducir texto con la entrada de texto predictivo

- 1 Por ejemplo, para escribir la palabra "Jane", pulse  $(5)$ ,  $(2)$ , ை. .
- 2 En este momento tiene varias opciones:
- Si la palabra que se muestra es la deseada, pulse  $\leftarrow$ n para aceptarla y añadir un espacio. Para aceptar una palabra sin añadir un espacio, pulse ...
- Si la palabra que se muestra no es la deseada, pulse o  $\circledcirc$  para ver las palabras alternativas.
- Para introducir puntos y comas, pulse  $\circled{y}$  y después  $\circled{*}$ o varias veces.

## Para introducir texto con la entrada de texto varias pulsaciones

- Pulse  $\left(\overline{e}\right)$   $\left(\overline{e}\right)$  hasta que aparezca el carácter deseado.
- Pulse (#->) para añadir un espacio.
- Pulse  $\sqrt{p}$  para introducir puntos y comas.
- Pulse  $\overline{f_{\text{max}}}$  para alternar entre letras mayúsculas y minúsculas.
- Mantenga pulsada  $(\overline{0}) (\overline{9})$  para introducir números.

#### Para cambiar los métodos de introducción de texto

• Mientras escribe el mensaje, mantenga pulsada  $\widetilde{\ast\ast\ast}$ .

### Para eliminar caracteres

Pulse  $\infty$ .

### Para cambiar el idioma de escritura

Mientras escribe el mensaje, mantenga pulsada  $F = R$ .

## Buzón de voz

Los emisores de las llamadas pueden dejar un mensaje de buzón de voz cuando no pueda responder. El operador de red puede proporcionarle el número de su buzón de voz.

## Para introducir su número de buzón de voz

- 1 Desde el modo en espera, seleccione Menú > Mensajería > Ajustes > Nº buzón de voz.
- 2 Desplácese hasta el número del buzón de voz y seleccione Aceptar.
- 3 Introduzca el número del buzón de voz y seleccione Aceptar.

## Para llamar al servicio de buzón de voz

Desde el modo en espera, mantenga pulsada la tecla  $\overline{CD}$ .

## Modo avión

En Modo avión los transmisores de red y radio se apagan para evitar posibles interferencias con equipos delicados. Cuando el menú Modo avión está activado se le pedirá que seleccione un modo la próxima vez que encienda el teléfono:

- Normal: con todas las funciones.
- Modo avión: con funciones limitadas.

 $\rightarrow$  Puede usar el reproductor Walkman en el Modo avión.

## Para activar el menú Modo avión

• desde el modo en espera, seleccione Menú > Ajustes > ficha General > Modo avión > Mostrar al inicio.

## **Bloqueos**

## <span id="page-33-0"></span>Bloqueo de la tarjeta SIM

Los códigos PIN y PUK (Personal Unblocking Key, clave de desbloqueo personal) debe proporcionárselos su operador.

- Si aparece el mensaje PIN erróneo Intentos restantes:
- al editar su PIN, significa que no ha introducido el PIN o el PIN2 correctamente.

## Para desbloquear la tarjeta SIM

- 1 Cuando aparezca PIN bloqueado, seleccione Desbl.
- 2 Introduzca su PUK y seleccione Aceptar.
- 3 Introduzca un código PIN nuevo y seleccione Aceptar.
- 4 Vuelva a introducir su nuevo código PIN y seleccione Aceptar.

## Para activar el bloqueo de la tarjeta SIM

- 1 Desde el modo en espera, seleccione Menú > Ajustes > ficha General > Seguridad > Bloqueos > Protección SIM > Protección.
- 2 Introduzca su PIN y seleccione OK.
- 3 Seleccione Activar.

## Para editar el PIN

- 1 Desde el modo en espera, seleccione Menú > Ajustes > ficha General > Seguridad > Bloqueos > Protección SIM > Cambiar PIN.
- 2 Introduzca su PIN y seleccione Aceptar.
- 3 Introduzca un código PIN nuevo y seleccione Aceptar.
- 4 Vuelva a introducir su nuevo código PIN y seleccione Aceptar.

## Bloqueo del teléfono

No puede detener el uso no autorizado del teléfono. Puede cambiar el código de bloqueo del teléfono (el predeterminado es 0000) por cualquier código de cuatro dígitos.

## Para activar el bloqueo del teléfono

- 1 Desde el modo en espera, seleccione Menú > Ajustes > ficha General > Seguridad > Bloqueos > Protección teléf. > Protección.
- 2 Introduzca el código de bloqueo del teléfono y pulse Aceptar.
- 3 Seleccione Activado.

## Para editar el código de bloqueo del teléfono

- 1 Desde el modo en espera, seleccione Menú > Ajustes > ficha General > Seguridad > Bloqueos > Protección teléf. > Cambiar código.
- 2 Introduzca el código actual y seleccione Aceptar.
- 3 Introduzca un código nuevo y seleccione Aceptar.
- 4 Vuelva a introducir el código nuevo y seleccione Aceptar.
	- **En caso de que olvide el código nuevo, deberá entregar** 
		- el teléfono a su proveedor local de Sony Ericsson.

## Para desbloquear el teléfono

- 1 Desde el modo en espera, seleccione Menú > Ajustes > ficha General > Seguridad > Bloqueos > Protección teléf. > Protección.
- 2 Introduzca su código de bloqueo del teléfono y seleccione Aceptar.
- 3 Seleccione Desactivado.

## Resolución de problemas

Algunos problemas requieren la intervención del operador de red. Para obtener más ayuda, visite [www.sonyericsson.com/support](http://www.sonyericsson.com/support).

## Reinicio maestro

Si aparecen problemas relacionados de parpadeos en la pantalla, si ésta se queda en suspenso o si tiene problemas al navegar. debería reiniciar el teléfono. Si selecciona Restablecer todo, elimina todos los datos de usuario, como la agenda, los mensajes, las imágenes y los sonidos.

## Para restablecer todos los ajustes

• Desde el modo en espera, seleccione Menú > Ajustes > ficha General > Restablecer todo > Cont. > Cont.

## Mensajes de error

## PIN bloqueado

Ha introducido el código PIN incorrecto tres veces seguidas. Ahora su código SIM está bloqueado. Desbloquéelo con su código PUK, que le suministra su operador de red junto con el PIN.

## Para desbloquear la tarieta SIM

- 1 Introduzca el código PUK y seleccione Aceptar.
- 2 Introduzca un código PIN nuevo y seleccione Aceptar.
- 3 Vuelva a introducir su nuevo código PIN y seleccione Aceptar.

## **Introducir tarieta SIM**

No hay ninguna tarjeta SIM en el teléfono o, si la hay, puede que no esté introducida correctamente. Pruebe con una o varias de las siguientes opciones:

- Extraiga la tarjeta SIM e introdúzcala correctamente.
- Limpie los conectores de la tarjeta SIM y del teléfono con un cepillo suave, un trapo o un bastoncillo.
- Compruebe si la tarjeta SIM está dañada.
- Póngase en contacto con su operador para conseguir una tarieta SIM nueva.

## Problemas frecuentes

### No puedo encender el teléfono

Intente cargar el teléfono hasta que haya terminado de cargarse. Conecte el cargador (asegúrese de que el icono de corriente del cargador mira hacia arriba) y cargue el teléfono durante 3 horas. Es posible que el icono de la batería de la pantalla no aparezca hasta que el teléfono no se haya cargado durante 30 minutos.

### No puedo usar Internet o MMS

Asegúrese de que dispone de una suscripción telefónica que admita la transmisión de datos, además de los ajustes adecuados en el teléfono.

## No puedo enviar SMS

Asegúrese de que dispone de un número del centro de servicio válido en el teléfono.

### Otros dispositivos no detectan el teléfono mediante tecnología inalámbrica Bluetooth

No ha activado la función Bluetooth. Compruebe que la visibilidad se ha establecido para Mostrar teléf. Consulte Para activar la [función Bluetooth](#page-28-1) en la página [29](#page-28-1).

### ¿Cómo se cambia el idioma del teléfono?

- 1 Desde el modo en espera, seleccione Menú > Aiustes > ficha General > Idioma teléfono.
- 2 Seleccione una opción.

## Información legal

### Declaration of conformity for W395

We, Sony Ericsson Mobile Communications AB of Nya Vattentornet SE-221 88 Lund, Sweden declare under our sole responsibility that our product Sony Ericsson type AAB-1880014-BV and in combination with our accessories, to which this declaration relates

is in conformity with the appropriate standards EN 301 511:V9.0.2, EN 300 328:V1.7.1, EN 301 489-7:V1.3.1, EN 301 489-17:V1.2.1 and EN 60 950-1:2006, following the provisions of, Radio Equipment and Telecommunication Terminal Equipment Directive 1999/5/EC.

Lund, October 2008<br>*[*Zitto *Sal*halfun<sup>d</sup>

 $C<sub>60682</sub>$ 

Cumplimos los requisitos de la Directiva R&TTE (1999/5/EC). Rikko Sakaguchi, Head of Creation & Development

## FCC Statement

This device complies with Part 15 of the FCC rules. Operation is subject to the following conditions: (1) This device may not cause harmful interference, and (2) This device must accept any interference received, including interference that may cause

undesired operation. Any change or modification not expressly approved by Sony Ericsson may void the user's authority to operate the equipment. This equipment has been tested and found to comply with the limits for a Class B digital device, pursuant to Part 15 of the FCC Rules. These limits are designed to provide reasonable protection against harmful interference in a residential installation. This equipment generates, uses and can radiate radio frequency energy and, if not installed and used in accordance with the instructions, may cause harmful interference to radio communications. However, there is no guarantee that interference will not occur in a particular installation. If this equipment does cause harmful interference to radio or television reception, which can be determined by turning the equipment off and on, the user is encouraged to try to correct the interference by one or more of the following measures:

- Reorient or relocate the receiving antenna.

- Increase the separation between the equipment and receiver.

- Connect the equipment into an outlet on a circuit different from that to which the receiver is connected.

- Consult the dealer or an experienced radio/TV technician for help.

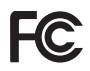

#### Industry Canada Statement

This device complies with RSS-210 of Industry Canada. Operation is subject to the following two conditions: (1) this device may not cause interference, and (2) this device must accept any interference, including interference that may cause undesired operation of the device. This Class B digital apparatus complies with Canadian ICES-003. Cet appareil numérique de la classe B est conforme à la norme NMB-003 du Canada.

#### Sony Ericsson W395

#### GSM 850/900/1800/1900

Esta guía del usuario ha sido publicada por Sony Ericsson Mobile Communications AB o su empresa local asociada, sin que se proporcione ningún tipo de garantía. Sony Ericsson Mobile Communications AB puede realizar, en cualquier momento y sin previo aviso, las mejoras y los cambios necesarios en esta guía del usuario a causa de errores tipográficos, falta de precisión en la información actual o mejoras de los programas y los equipos. No obstante, estos cambios se incorporarán en las nuevas ediciones de la guía.

Todos los derechos reservados.

#### © Sony Ericsson Mobile Communications AB, 2008

¡Atención! Algunos de los servicios y funciones descrito en la presente Guía del usuario no son compatibles con todas las redes y/o proveedores en todas las zonas. Esto también se aplica sin limitaciones al número GSM de emergencia internacional 112. Póngase en contacto con su operador de red o proveedor de servicio para determinar la disponibilidad de servicios o funciones específicos y cuándo hay que aplicar tasas adicionales de acceso o de uso.<br>Antes de utilizar el teléfono móvil, sírvase leer la *Información importante*. Todas

las ilustraciones son sólo una referencia y no constituyen una descripción exacta del teléfono. Su teléfono móvil tiene capacidad para descargar, almacenar y enviar contenido adicional, por ejemplo, tonos de llamada. El uso de dicho contenido puede estar limitado o prohibido mediante derechos de terceras partes, incluida, sin carácter limitado, la restricción en virtud de las leyes de copyright aplicables. Usted, y no Sony Ericsson, es plenamente responsable del contenido adicional que descargue o envíe desde su teléfono móvil. Antes de utilizar cualquier contenido adicional, compruebe si el uso que pretende hacer de dicho contenido está debidamente autorizado mediante licencia o cualquier otro modo. Sony Ericsson no garantiza la precisión, integridad o calidad de cualquier contenido adicional o contenidos de terceras partes. Sony Ericsson no se responsabilizará bajo ninguna circunstancia y de ningún modo del uso indebido que realice del contenido adicional o de terceras partes.

Sony, WALKMAN, M2 y Memory Stick Micro son marcas comerciales o registradas de Sony Corporation. Ericsson es una marca comercial o marca comercial registrada de Telefonaktiebolaget LM Ericsson. La tecnología Predictive Text<br>Technology se utiliza con licencia de Zi Corporation. Bluetooth es una marca comercial o una marca comercial registrada de Bluetooth SIG Inc. y cualquier utilización de esta marca por parte de Sony Ericsson es bajo licencia. El logotipo de la esfera, PlayNow y TrackID son marcas comerciales o marcas comerciales registradas de Sony Ericsson Mobile Communications AB. La música TrackID™ funciona con Gracenote Mobile

Microsoft, Windows y Vista son marcas comerciales o marcas comerciales registradas de Microsoft Corporation en los EE. UU. y otros países. Los demás nombres de productos y empresas mencionados en el presente documento son marcas comerciales de sus respectivos propietarios.

Nota: Sony Ericsson recomienda a los usuarios que hagan una copia de la información personal. Este producto queda protegido por determinados derechos de la propiedad intelectual de Microsoft. El uso o distribución de dicha tecnología fuera de este producto queda prohibida sin licencia expresa de Microsoft. Los propietarios de contenido utilizan la tecnología de gestión de derechos digitales de Windows Media (WMDRM) para proteger su propiedad intelectual, incluidos los derechos de copyright. Este dispositivo utiliza software WMDRM para acceder a contenido protegido por WMDRM. Si el software WMDRM no puede proteger el contenido, los propietarios del contenido pueden solicitarle a Microsoft que revoque la función del software para utilizar WMDRM a fin de reproducir o copiar contenido protegido. La revocación no afecta al contenido no protegido. Al descargar licencias para contenido protegido, el usuario acepta que Microsoft pueda incluir una lista de revocaciones con las licencias. Los propietarios de contenido pueden solicitarle que actualice WMDRM para acceder a su contenido. Si rechaza una actualización, no podrá acceder al contenido que requiere ésta. Este producto ha obtenido licencias de cartera de patentes visuales MPEG-4 y AVC para uso personal y no comercial de un consumidor a fin de (i) codificar vídeo de conformidad con la normativa visual MPEG-4 ("vídeo MPEG-4") o el estándar AVC ("vídeo AVC")y/o (ii) descodificar vídeo MPEG-4 o AVC que haya codificado un consumidor implicado en una actividad personal y no comercial y/o que se haya obtenido de un proveedor de vídeo con licencia de MPEG LA para suministrar vídeo MPEG-4 y/o AVC. No se otorgará ninguna licencia para más usos, ni se considerará implícita. Para obtener más información, incluida la relativa a usos comerciales, internos, promocionales y a la obtención de licencias, póngase en contacto con MPEG LA, L.L.C. Consulte <http://www.mpegla.com>.

Tecnología de descodificación de audio MPEG Layer-3 con licencia de Fraunhofer IIS y Thomson. Todas las demás marcas registradas y copyrights son propiedad de sus respectivos titulares.

Normas de exportación: El software, incluidos los datos técnicos contenidos o que acompañan al producto, está sujeto a las leyes de control de exportación de los EE. UU., incluyendo la ley de administración de exportaciones de los EE. UU. (Export Administration Act) y sus regulaciones asociadas y los programas de sanciones administrados por la Oficina de control de asuntos extranjeros del Ministerio de Hacienda de los EE. UU. y, además, puede estar sujeto a las normativas de importación y exportación de otros países. El usuario y cualquier propietario del producto está de acuerdo en ajustarse de forma estricta a todas esas normas y conoce su responsabilidad de obtener cualquier licencia de exportación, reexportación o importación de software necesaria. Sin limitación alguna, este producto, incluido el software que contiene, no podrá descargarse, exportarse o reexportarse en modo alguno (i) a un nacional o residente de, o a una entidad de, Cuba, Irak, Irán, Corea del Norte, Sudán, Siria (aunque dichos listados deben revisarse de vez en cuando) o cualquier país en el que los EE. UU. haya embargado bienes; o (ii) a cualquier persona o entidad incluida en la lista del Ministerio de Hacienda de los EE. UU. de países especialmente designados o (iii) cualquier persona o entidad de cualquier otra lista de prohibición de exportación que pueda publicar con regularidad el Gobierno de los EE. UU., incluyendo, sin limitación, la lista de personas o entidades rechazadas por el Departamento de Comercio de los EE. UU. o la lista de sanciones de no proliferación del Departamento de Estado de los EE. UU.

Derechos limitados: El gobierno de Estados Unidos está sujeto a las restricciones de uso, duplicación o revelación como se establece en los derechos de las cláusulas de software informático y datos técnicos (Technical Data and Computer Software Clauses) en DFARS 252.227-7013(c) (1) (ii) y FAR 52.227-19(c) (2) en lo que se aplique.

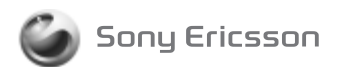

1221-3406.1 printed in XXXX Sony Ericsson Mobile Communications AB, SE-221 88 Lund, Sweden

www.sonyericsson.com